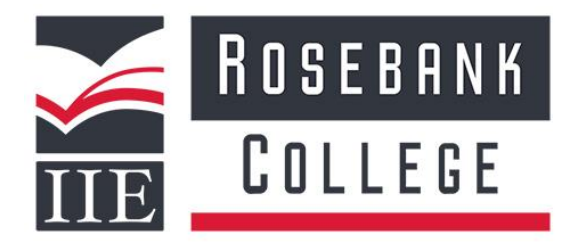

# **Telkom 10G Data access process**

## **If you are buying a new Telkom sim card**

- 1. Preferably do not RICA the sim card.
- 2. Simply complete the following details:
	- Sim card number
	- Cell Number (only if RICA)
	- Student Number
	- Name
	- Surname
	- ID number of student
	- Student Contact details

## If you need to RICA the sim card, please ensure it:

- Is on prepaid.
- Is in your own name. If it is not in your name it will not be accepted.

Please note any data you have purchased will be lost.

Simply complete your details as listed above.

## **If you have an existing prepaid Telkom sim card, please ensure that it is in your own name. If it is not in your name it will not be accepted.**

- 1. Please note any data you have purchased will be lost.
- 2. Simply complete the following details:
	- Sim card number
	- Cell Number
	- Student Number
	- Name
	- Surname
	- ID number
	- Student Contact details

**Disclaimer.** By sending these details you are giving permission to Rosebank College to convert this sim card to the corporate account on Rosebank College's name.

Please see next page…

## **Important to note:**

In order to activate your sim card:

Please send the following details to [info@rosebankcollege.co.za](mailto:info@rosebankcollege.co.za)

- Sim card number
- Cell Number (only if RICA)
- Student Number
- Name
- Surname
- ID number
- Student Contact details

If there is an error or if your card cannot be processed you will be notified via email.

Please note that the turnaround time for activation is 3-4 working days.

Should you need to top up your data, you will follow the normal prepaid process.

#### **Queries:**

Any queries on your Telkom sim please email info@rosebankcollege.co.za as this is a corporate sim card. We will forward these queries to Telkom directly.